# **AMADEUS**

#### **Special Service Request (HE SR)**

Special Service Request is an application to an airline to provide a particular facility for passengers

Format : SR code 4 digits

Example : SR SFML (To find meal code : HEMEAL.22)

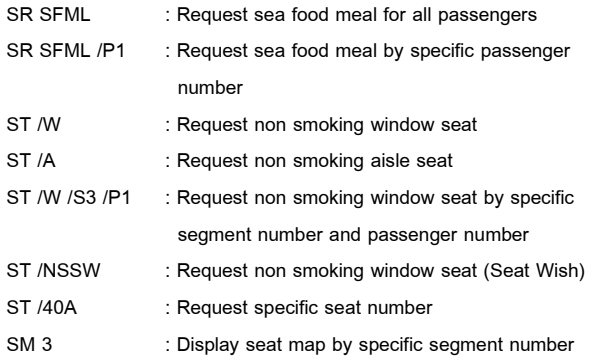

#### **How diffent between OS and SR ?**

OSI is informative only and there Is no response from the airlines. SSR is special service request which has a reply from airline.

## **Frequent Flyer Number (HE FFD)**

1. FFD (Display Frequent Flyer Name) - Display a name of passenger

Format : FFD **Airline Code** – **Member Number**

Example : FF**D** TG – YB15226

YB15226 GREEN/ANDY MR 2. FFA (Create Name and SSR Element) *–* Create a name element and

enter a frequent flyer SSR FQTV element for mileage accrual.

Format **:** FF**A** TG – YB15226

#### RP/BKKTG215A/

 1.GREEN/ANDY MR 2 **\*SSR FQTV** YY HK/ TGYB15226/1

3. FFN (Create SSR Element) – If the name element for the frequent flyer has already been entered in the PNR and you only want to enter the SSR FQTV element for mileage accrual.

Format FF**N** TG – YB15226

1. DAN CHIANGMAI (C:CNX) : Find the city code

# Quick card (English) **Basic Reservation**

## **Step for create PNR?**

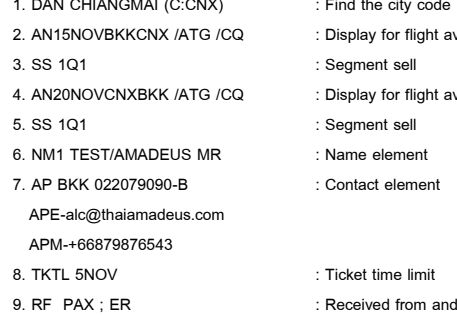

vailable (outbound) vailable (inbound)

end transaction and redisplay

## **Training Schedule**

- GGAMATHTxx (xx = A.D 2016) for example : GGAMATHT**16**
- Official Website [www.thaiamadeus.com](http://www.thaiamadeus.com/)

Or [www.ggamath.com/training\\_schedule/](http://www.ggamath.com/training_schedule/)

Or Download Manual

[http://tg1a.com/customer\\_service/training/library.html](http://tg1a.com/customer_service/training/library.html)

 $\odot$   $\odot$   $\odot$   $\odot$   $\odot$   $\odot$   $\odot$   $\odot$ 

**Training Department**

**2016**

Copyright – 2016 Training Department, THAI-AMADEUS Southeast Asia Co.,Ltd

# **AMADEUS BASIC RESERVATION**

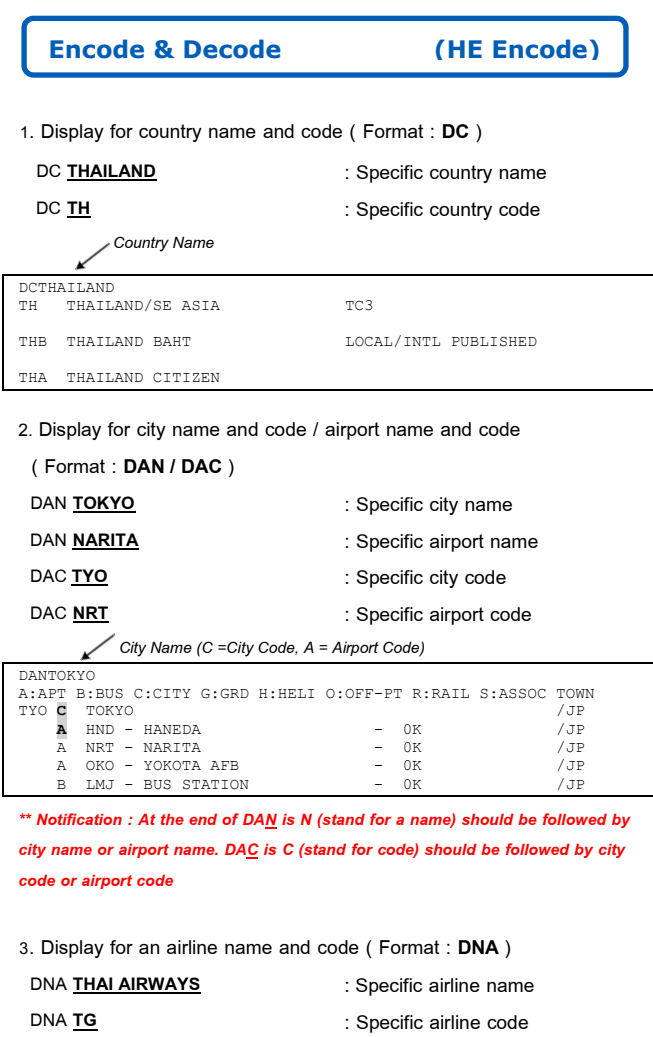

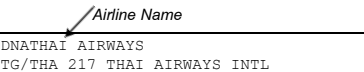

### 4. Display for an aircraft type and code ( Format : **DNE** )

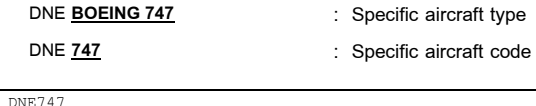

747 W BOEING 747 ALL SERIES PASSENGER JET 244-569

# **Availability Display (HE AN) ๖๗)EENCODEENCODE)**

Amadeus availability display shows all flight with at least one seat available for sale or waitlist, for all airlines which have a sales agreement with Amadeus.

Format : AN **Departure Date Origin(city code) Destination(city code)**

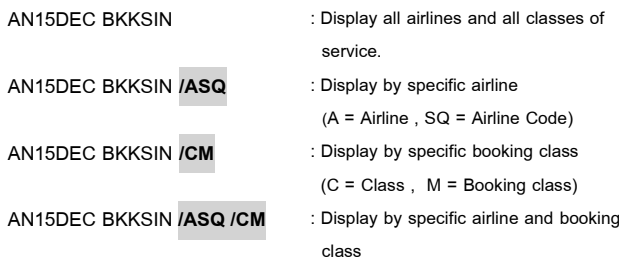

**How to Create PNR? (HE PNR) ๖๗)EENCODEENCODE)**

## **5 Mandatories** (There are 5 mandatoried to create PNR)

#### 1. Name

Format NM1 **Surname / Name Title**

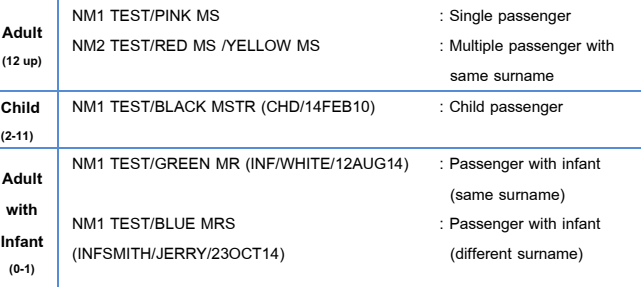

2. Itinerary

The segment sell transactions reserve seats on flights for particular classes and dates

Format : SS **Number of seat Booking Class Line Number** Example : SS 1 M 3

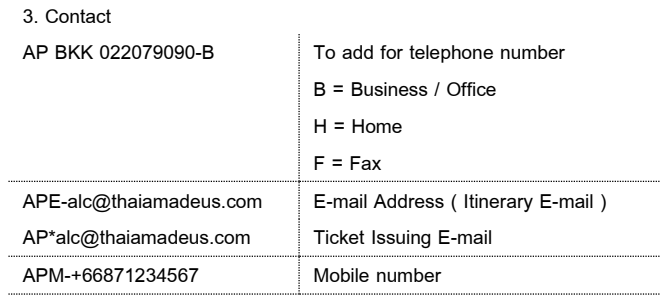

*Note : No space and do not forget hyphen (-) for e-mail and mobile*

#### 4. Ticket Time Limit

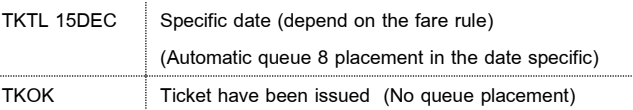

5. Received From and End of Transaction  $RF$  PAX ; ER Name of contact

# **Other Service Information (HE OS)**

OSI element contain special information regarding a passenger or your company (your company name , name , contact person). That is sent to airline side that appear in the itnerary

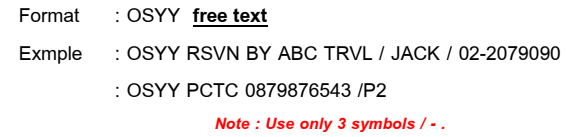